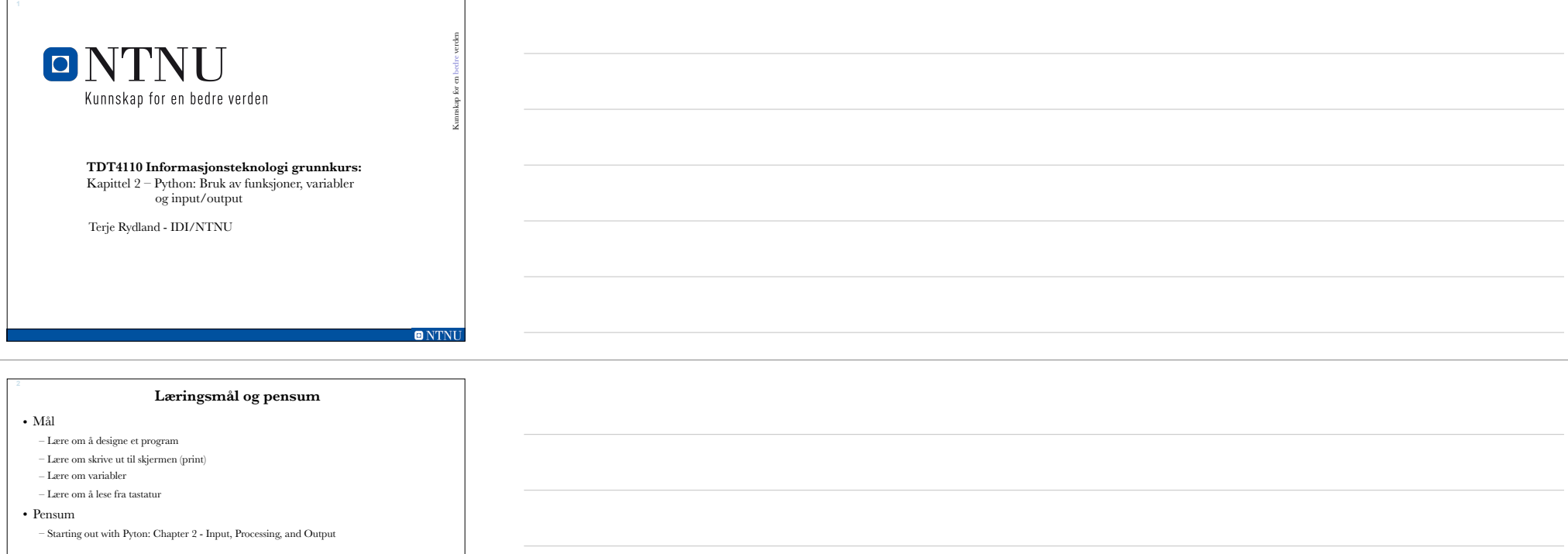

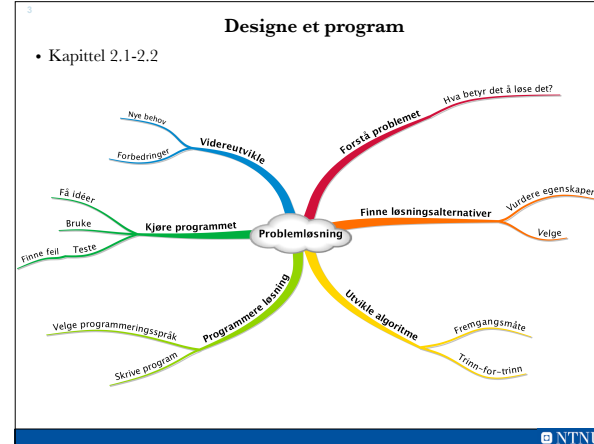

**ONTNU** 

Ħ

### **Programutviklingssyklus**

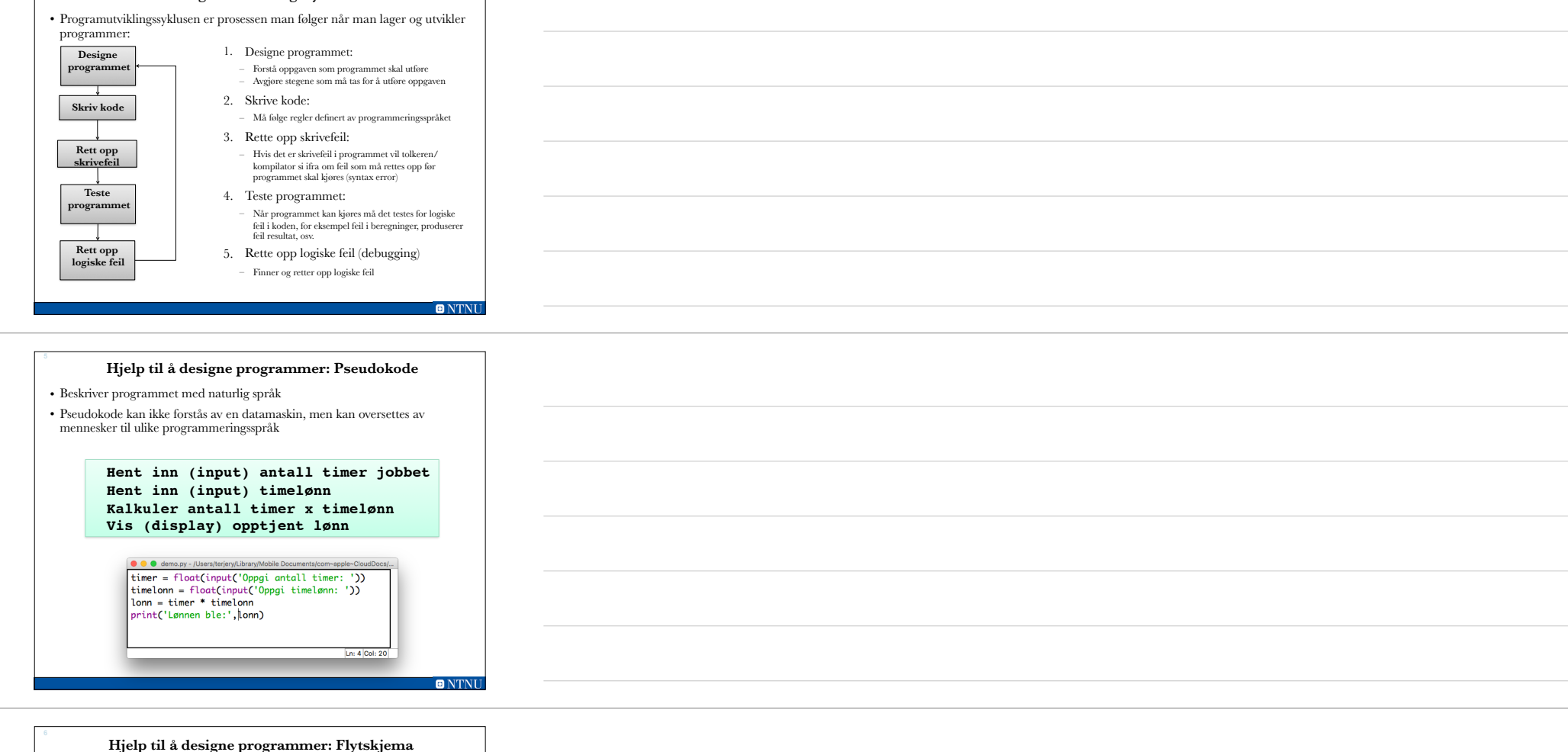

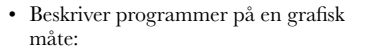

- **Ovaler**: *Terminalsymboler* som viser start og stopp
- **Parallellogram**: *Input- og output-symboler* (hente inn fra bruker og vise til skjerm)
- **Rektangel**: *Prosesseringssymboler* der man utfører noe på data (for eksempel beregninger)

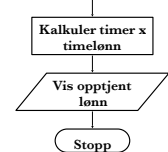

 $\blacksquare$   $\blacksquare$   $\blacksquare$   $\blacksquare$   $\blacksquare$ 

**Start**

**Input timer Input timelønn**

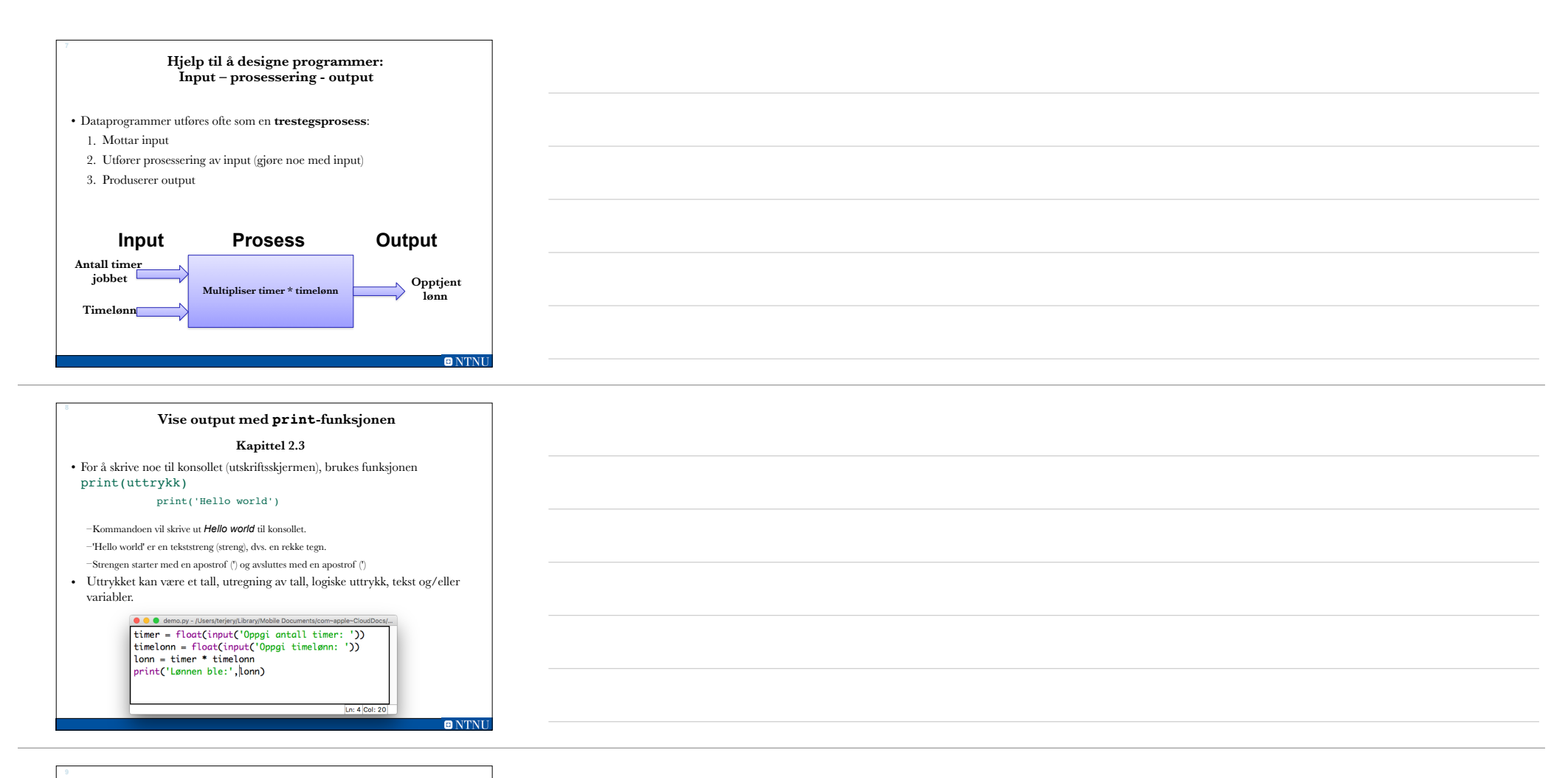

#### **print**

- I Python kan man skrive strenger både med apostrof ('… ') og med anførselstegn ("…")
- Dette kan brukes til å skrive tekst som har apostrofer eller anførselstegn i seg: print("Don't be afraid!")

print('Han var "veldig" kul!')

• I Python kan man bruker 3 apostrofer eller tre anførselstegn for å skrive tekst som inneholder både ' og ", samt linjeskift:

print("""I'm a green "frog",

linje to

linje tre""")

• denne koden vil skrive ut I'm a green "frog", linje to

linje tre

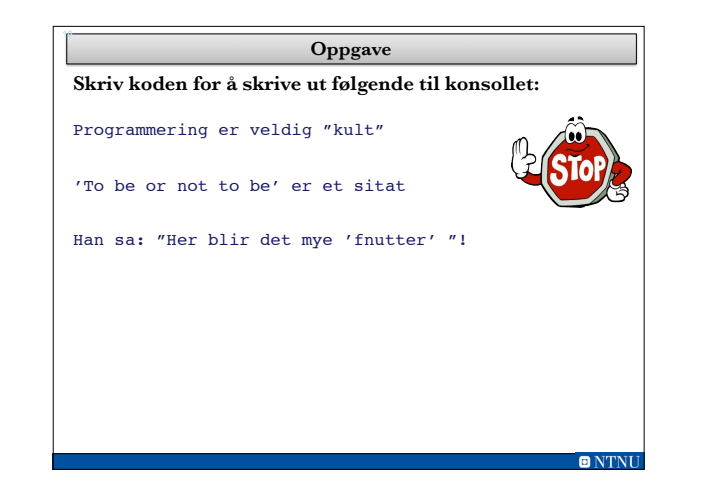

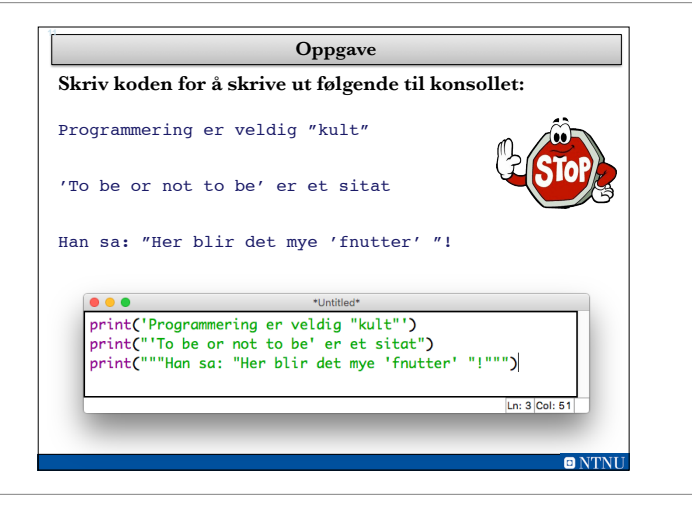

#### **Kommentarer Kapittel 2.4**

 $\blacksquare$  MTNI

- En god programmeringsskikk er å skrive kommentarer i koden som forklarer hva som blir gjort.
- Kommentarer i kode blir ignorert av tolker eller kompilator og blir ikke skrevet ut til skjerm.
- I Python brukes tegnet # for å indikere kommentarer.

– Alt som kommer etter # på ei linje blir ignorert av tolkeren

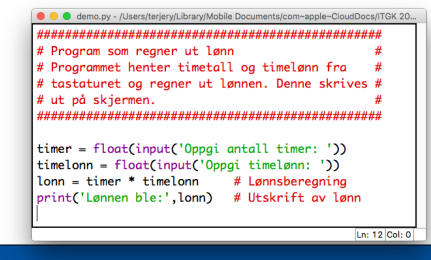

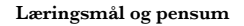

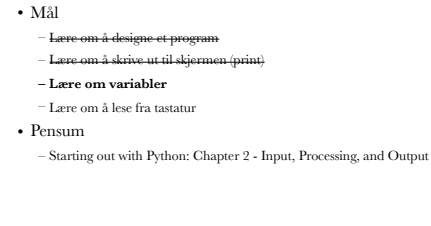

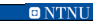

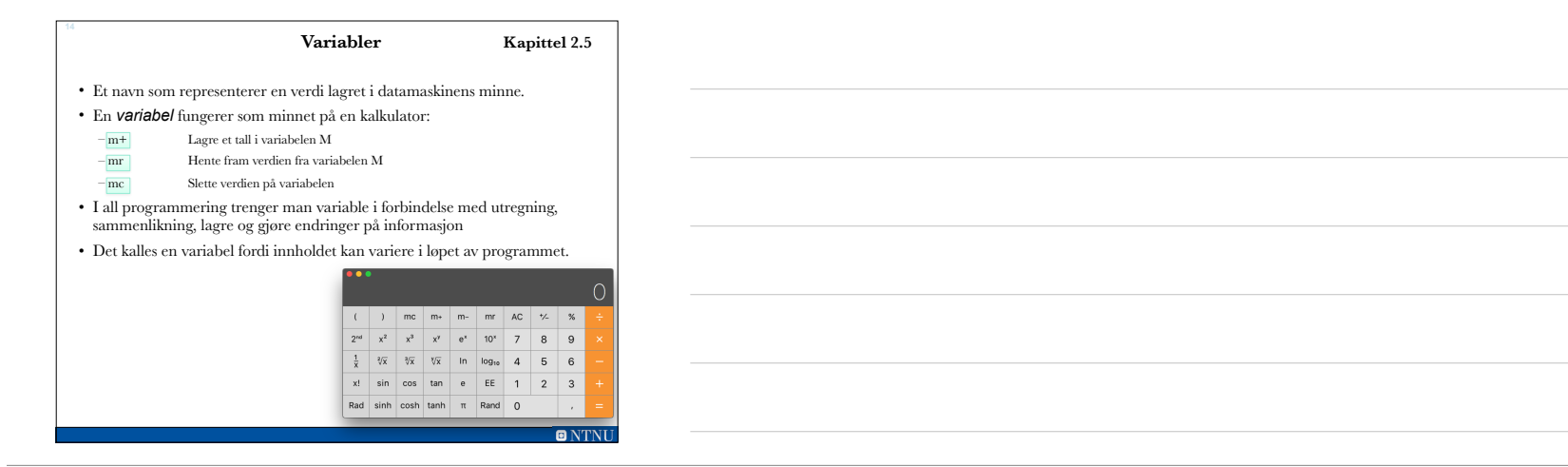

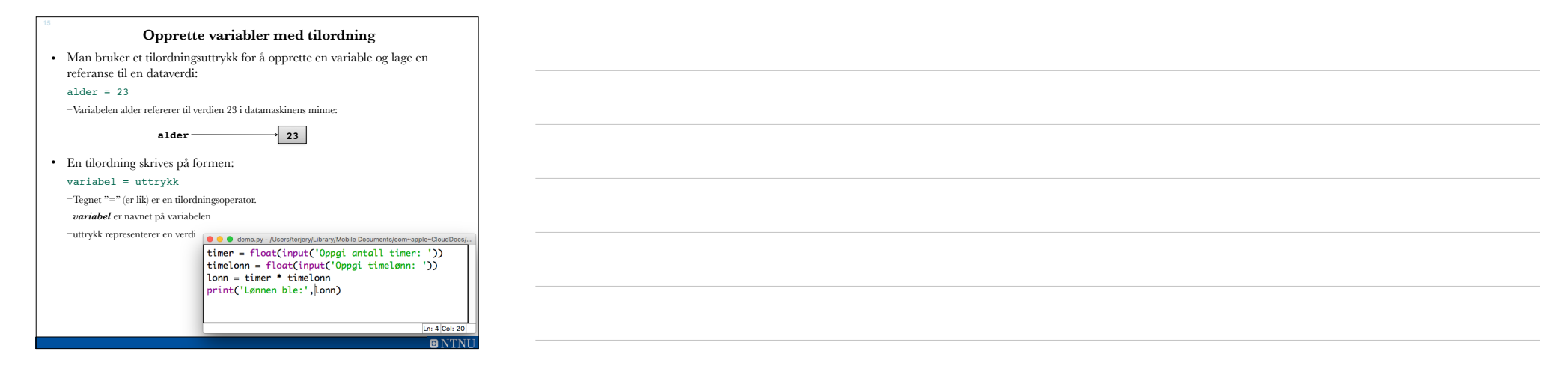

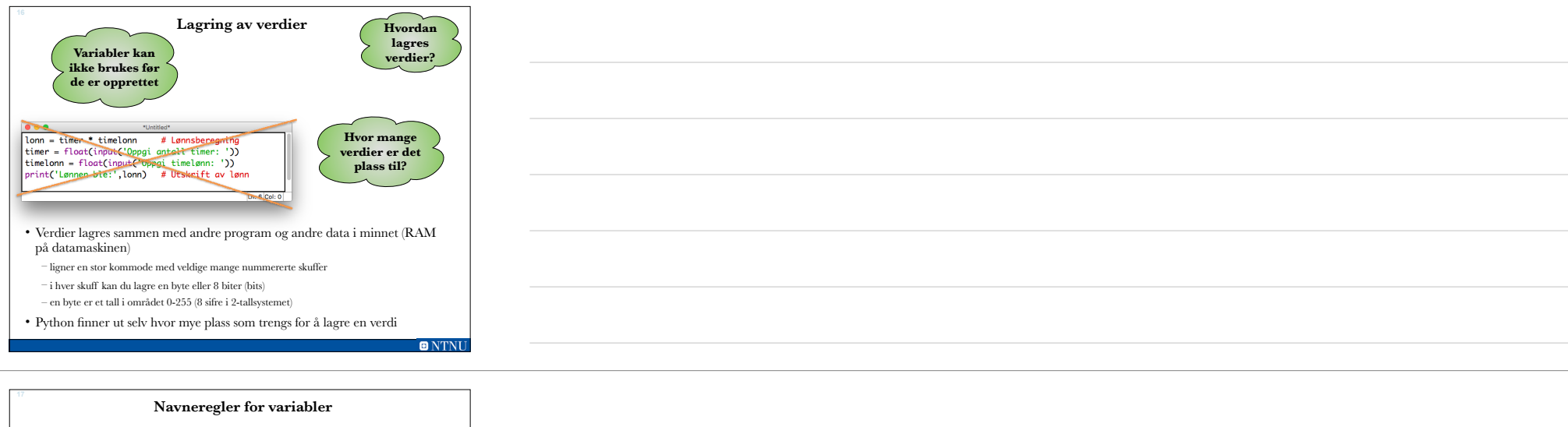

- Ikke bruk nøkkelord i Python som variabelnavn (dvs. ord som betyr noe i språket, som f.eks. print, if)
- Det er lov, men det er utrolig dumt!
- Hvis du skriver over nøkkelord kan du bruke funksjonen del(variabel) for å slette variabelen.
- Variabelnavn **kan ikke inneholde mellomrom** (space)
- **Første bokstav** i navnet **må være bokstav eller understrek** ("\_")
- Etter første bokstav kan man bruke bokstaver, tall og understrek.
- **• Stor og liten bokstav tolkes forskjellig!**
- Du kan bruke æ,ø,og å i variabelnavn i Python, men det anbefales ikke!rr

**ONTNU** 

#### **Tips til variabelnavn**

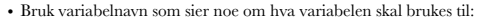

- $pris = 29$
- For variabelnavn som består av flere ord, bruk understrek mellom hvert ord (brukes i læreboka):

antall\_elever = 300

sum utgifter = 950

• Kan også bruke stor bokstav for hvert nytt ord i en variabel (kamelpukkelstil):

antallElever = 300

sumUtgifter = 950

#### **Vise flere elementer med print funksjonen**

- Funksjonen print gjør det mulig å vise flere elementer i samme setning ved bruk av komma mellom hvert element.
	- Eksempel på å vise fire elementer til konsoll ved hjelp av print:

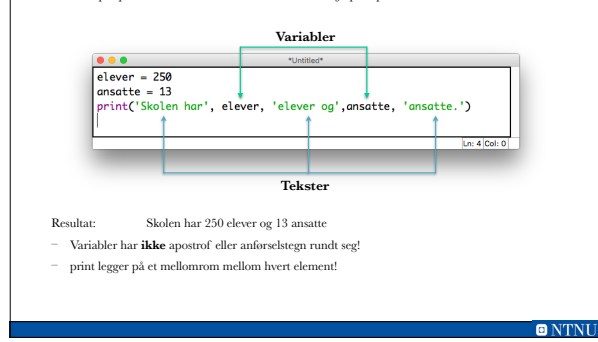

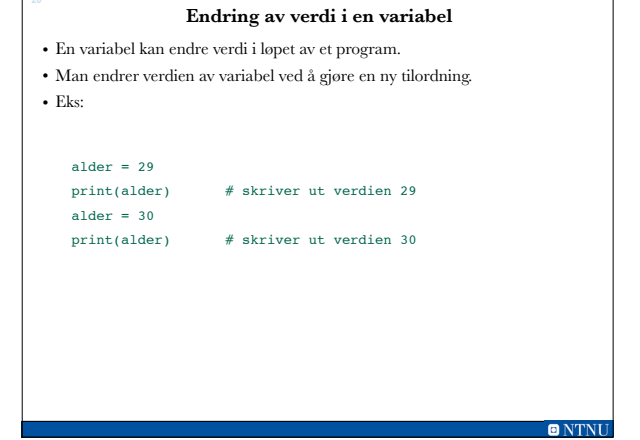

## **Oppgave: Variabler**

• Skriv koden for å utføre følgende pseudokode:

**21**

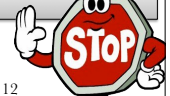

- Opprett en variabel for antall bananer og gi den verdien 12
- Skriv ut teksten "Antall epler:" og verdi av variabel
- Skriv ut teksten "Antall bananer:" og verdi av variabel

– Opprett en variabel for antall epler og gi den verdien 23

- Endre verdien av variabel for antall epler til 43
- Endre verdien av variabel for antall bananer til 17
- Skriv teksten "Antall epler: " og verdi av variabel, og teksten "Antall bananer:" og verdi av variabel ved hjelp av print()

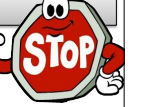

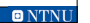

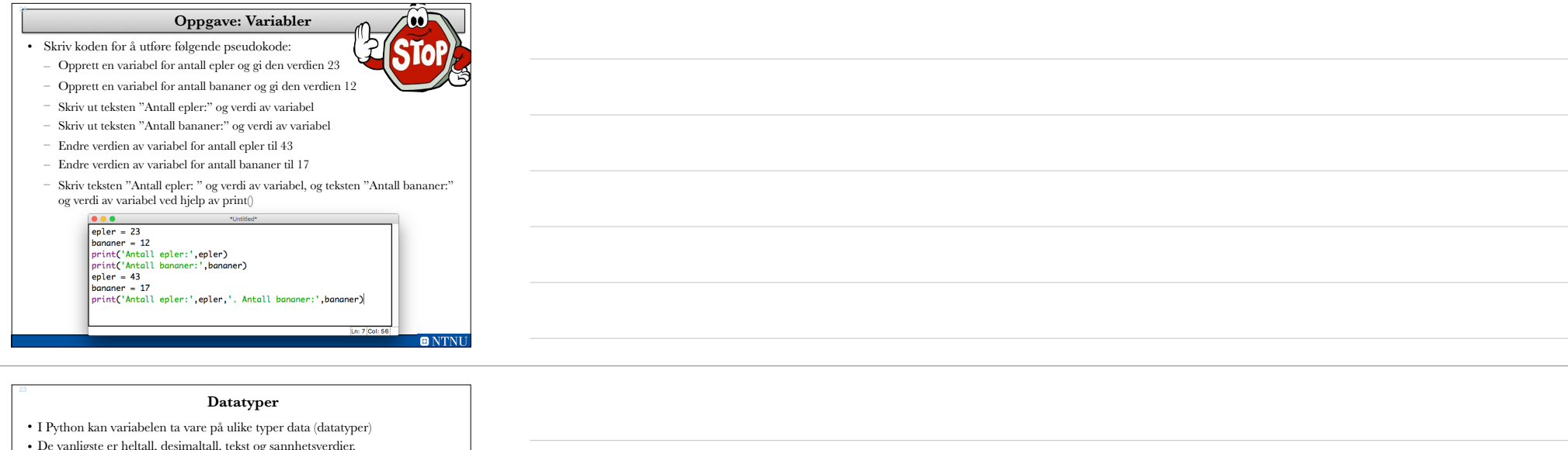

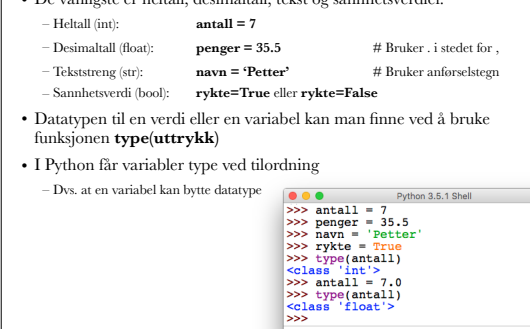

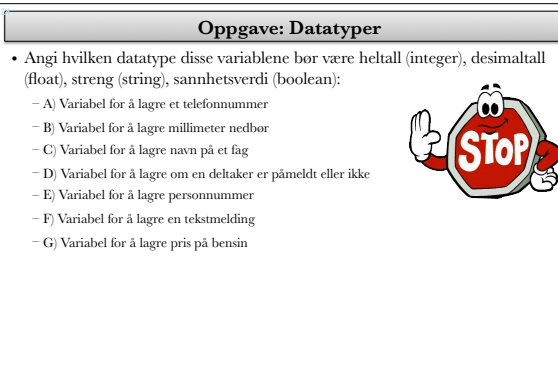

 $\blacksquare$   $\blacksquare$   $\blacksquare$   $\blacksquare$   $\blacksquare$ 

Ln:  $6$  Col:  $5$ **ONTNU** 

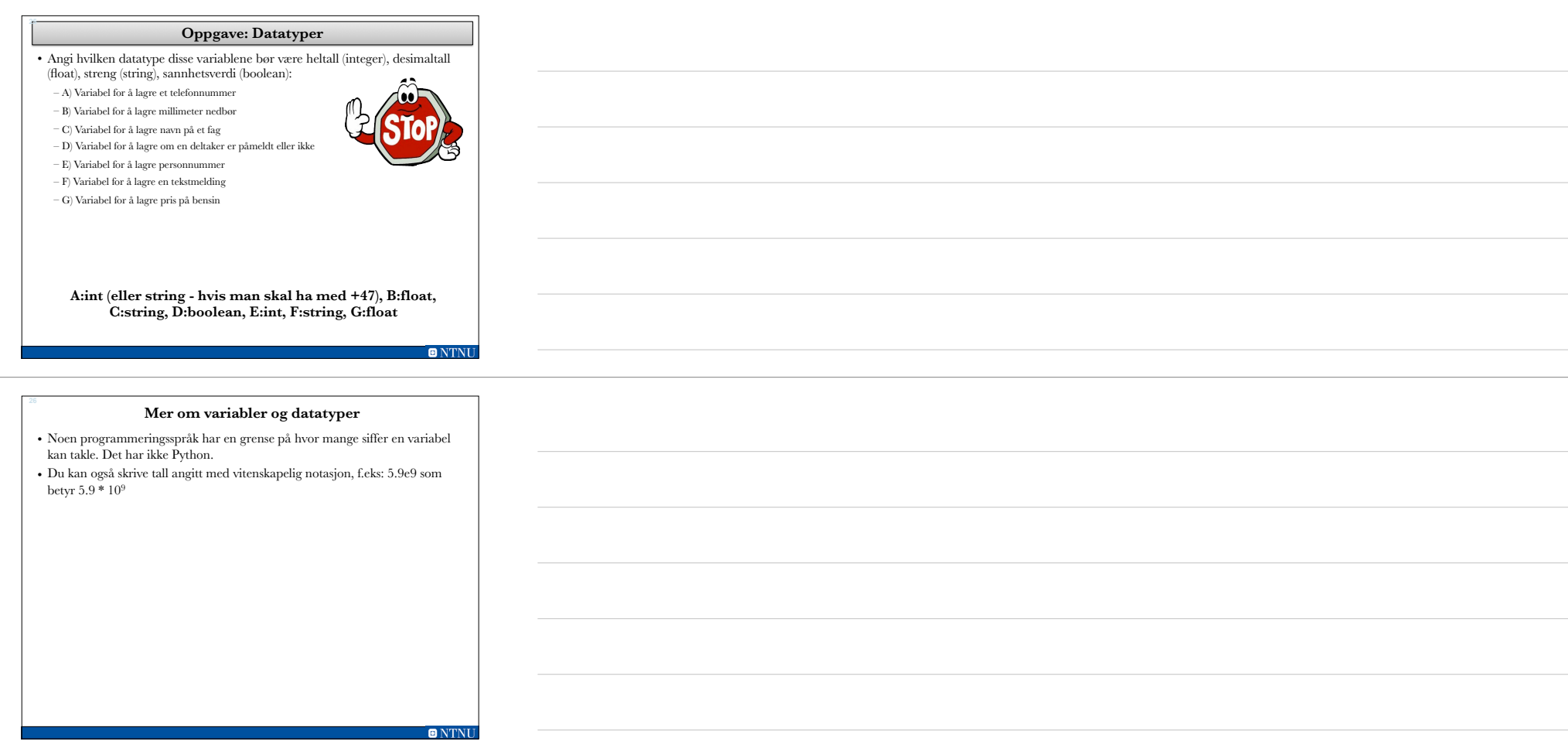

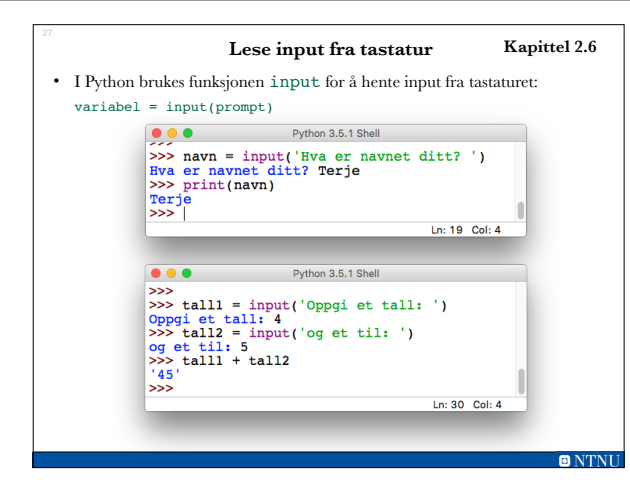

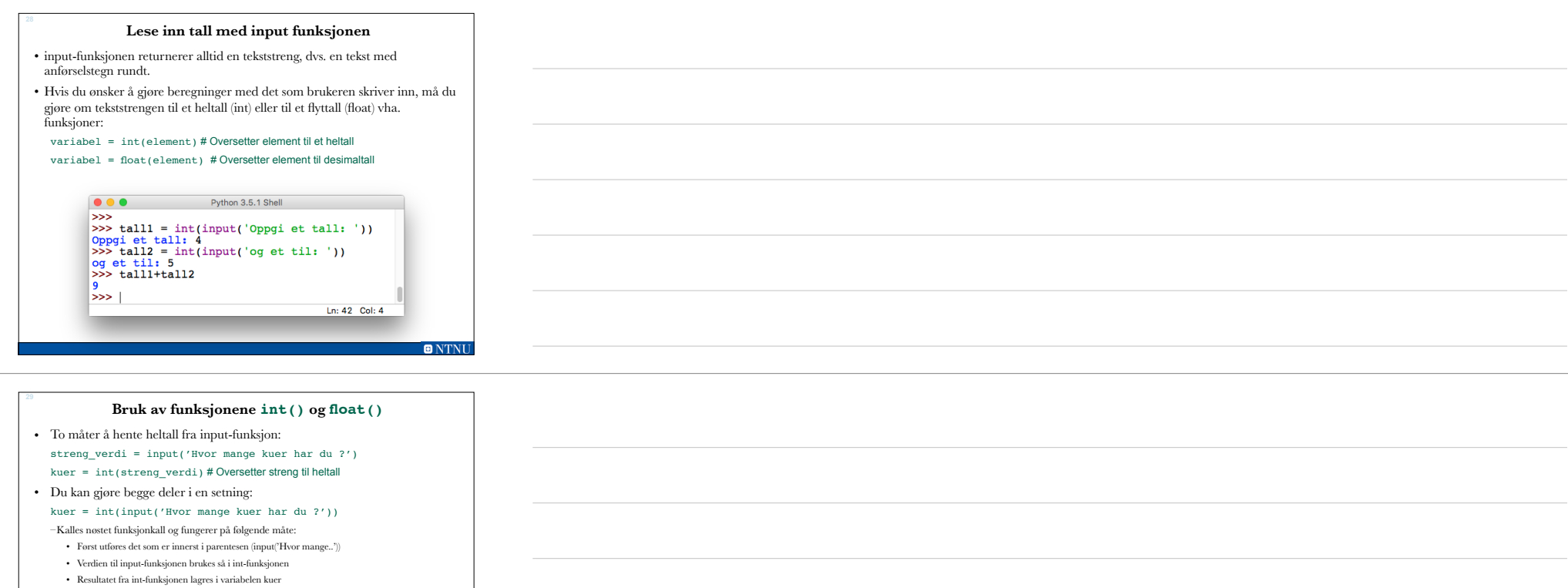

• Hente ut flyttall:

**30**

cash = float(input("Mye penger har'ru? "))

**Oppgave: Input** • Skriv koden for å utføre følgende psaudokode:

– Spør brukeren etter navnet og lagre navnet i en variabel – Skriv ut "Hei " og navnet som ble skrevet inn til konsollet.

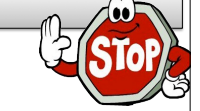

**ONTNU** 

– Bruk: <variabel> = input(prompt) og print()

**ONTNU** 

### **Operatorpresedens (prioritert rekkefølge)**

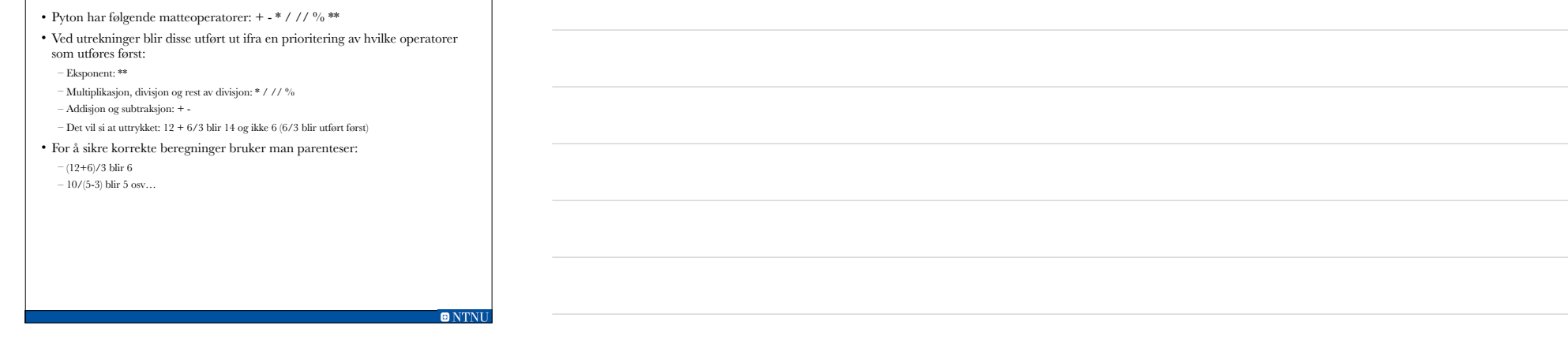

# **Bruk av variabler i utregninger** • Når du bruker flere variabler i ett uttrykk, vil:

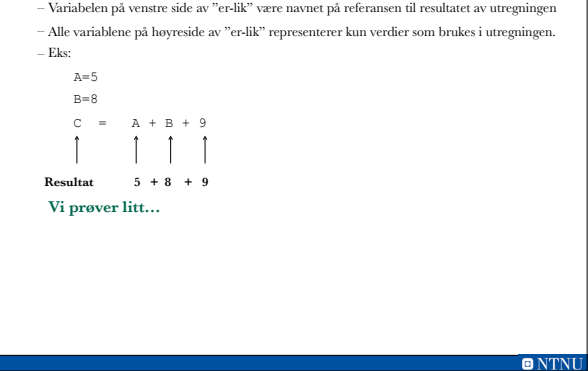

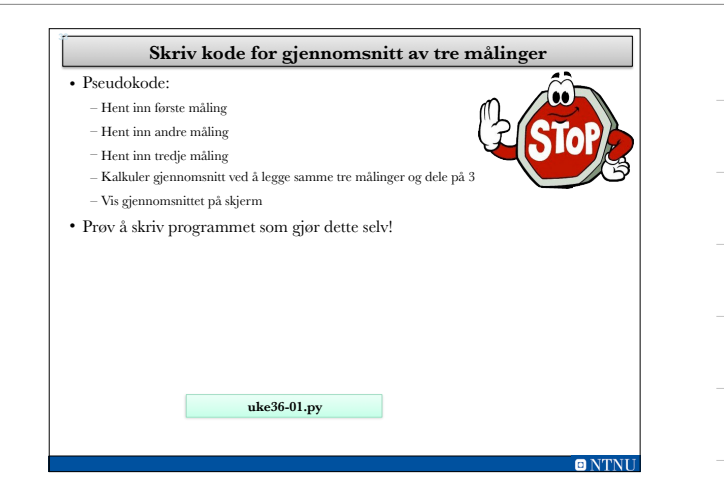

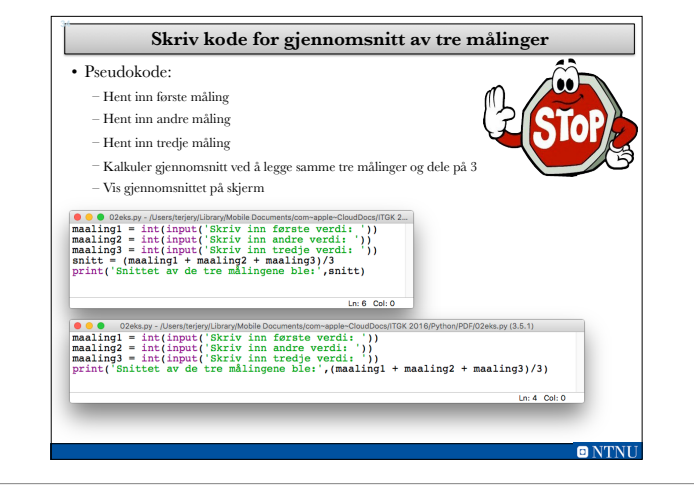

#### **Endring av oppførsel av funksjonen print Kapittel 2.8** • Det er mulig å endre oppførselen på funksjonen print for hvordan den separerer elementer:  $a=5$  $b=7$ ● ● ● 02eks.py - /Users/terjery/Library/Mobile..  $a = 5$ <br> $b = 7$  $print(a,b,sep='') # gir 5_7$  $\begin{array}{c} \text{print}(a,b,\text{sep} = \begin{array}{c} | \\ | \\ | \end{array} ) \\ \text{print}(a,b,\text{sep} = \begin{array}{c} | \\ | \\ | \end{array} ) \end{array}$  $print(a,b,sep='')$  # gir 57 Ln: 1  $Col: 5$

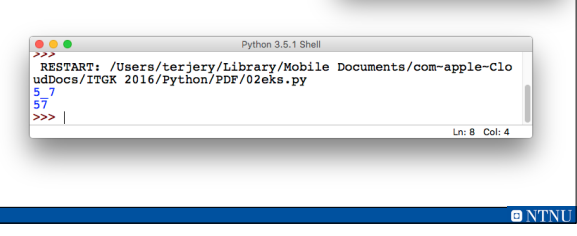

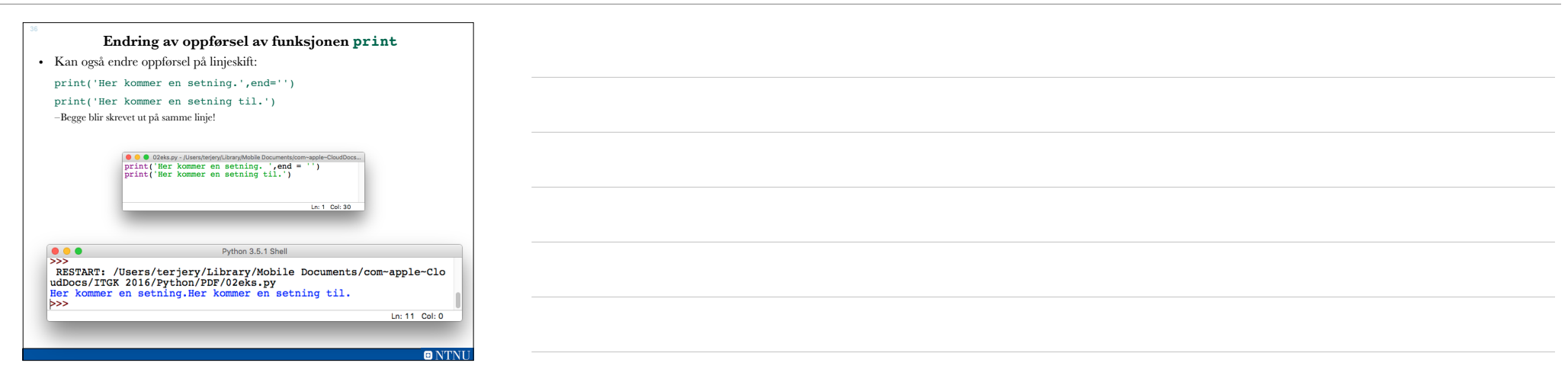

## **Escape-karakterer**

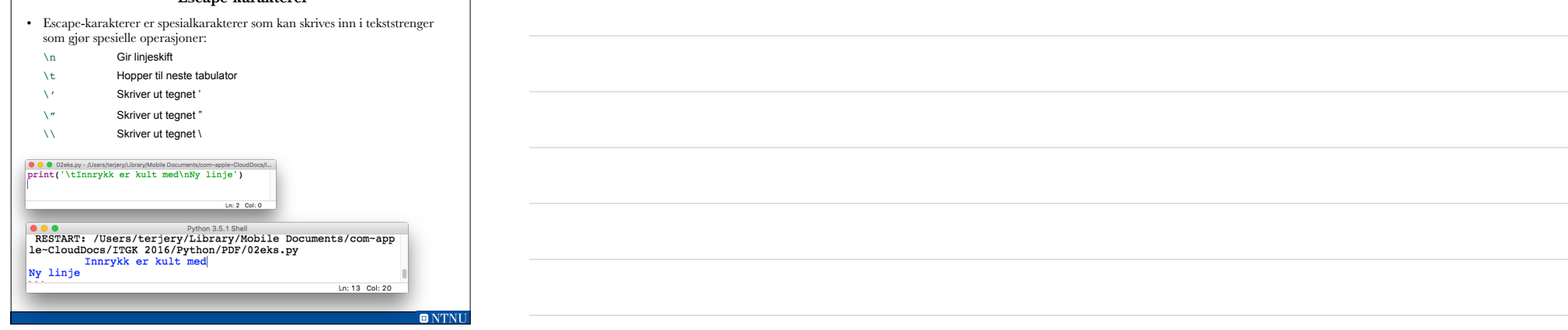

#### **Formatering av tall ved hjelp av funksjonen format** • Funksjonen format tar inn et tall og returnerer en tekststreng der du kan bestemme hvordan tallet skal formateres: format(tall,formatering) –formattering er en tekststreng for ulike valg, f.eks: format(1/3, '.2f') # 2 desimaler, f står for float format(1/3, '10.2f') # 2 desimaler og setter av ti tegn format(1/3, 'e') # vitenskapelig notasjon på tallet format(1/3,'.0%') # tallet i prosent med 0 desimaler format(500,'10d') # heltall der det settes av ti tegn  $\noindent \begin{minipage}{0.95\textwidth} \centering \begin{tabular}{|c|c|} \hline $\bullet$ & $\bullet$ & 0.2 \texttt{eks.py - /Users/Leirary/Mobile Do} \\ \hline \texttt{print(format(1/3,'10.5f'))} \end{tabular} \end{minipage}$ Bandhunt Dualnesm Ln:  $1$  Col: 26 Python 3.5.1 Shell RESTART: /Users/terjery/Library/Mobile Documents/com-app le-CloudDocs/ITGK 2016/Python/PDF/02eks.py  $\Big|_{\geq >>}$  0.33333 Ln: 17 Col: 10 **ONTNU**

#### **Oppsummering**

#### • **Utviklingssyklus**:

– Design program, skriv kode, rett opp skrivefeil, test programmet, rett opp logiske feil (debugging)

- **Skrive** til skjerm: print(uttrykk)
- **Variabler**: Referanser med navn til verdier i minnet
- **Tilordning**: Gi variabler verdier: variabel = uttrykk
- **Datatyper**: int, float, str, bool
- **Lese fra tastatur**: variabel = input(prompt)
- **Operatorpresedens**: Rekkefølge av matematiske operatorer
- Ved utregning er variabler på høyre side av = verdier og resultatet blir lagret i variabel på venstre side!
- **Formatering** av tall ved hjelp av funksjonen format(tall, formatering)